## **RESETANLEITUNG.**

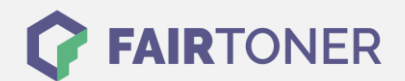

## **Brother Fax-2825 ML Toner Reset**

**Schritt-für-Schritt: So setzen Sie den Toner Ihres Druckers ganz einfach zurück! TROMMEL RESET**

Um den Brother Fax-2825 ML Toner Reset durchzuführen, befolgen Sie bitte die folgende Anleitung. Um ein Zurückfallen in das Hauptmenü zu vermeiden gehen Sie dabei schnell vor, sonst müssen Sie

- 1. Schalten Sie das Faxgerät ein
- 2. Öffnen Sie die Frontklappe

erneut starten.

- 3. Betätigen Sie die Taste OPTION
- 4. Das Display zeigt "Trommel ersetzt? 1. Ja 2. Nein"
- 5. Die Meldung ignorieren
- 6. Drücken Sie sofort 1x die Sterntaste \*
- 7. Wählen Sie Ihren Toner:
- 8. Drücken Sie für einen Starter Toner 1x die "1" und 1x die Null
- 9. Drücken Sie für einen Standard Toner 2x die "1"
- 10. Schließen Sie die Klappe

Der Brother Fax-2825 ML Toner Reset wurde abgeschlossen und das Zählwerk ist zurückgesetzt.

## **Verbrauchsmaterial für Brother Fax-2825 ML bei FairToner**

Bei [FairToner](https://www.fairtoner.de/) können Sie natürlich auch die passenden Brother TN-2000 Toner für Ihr Brother Fax-2825 ML Gerät kaufen.

- [Brother Fax-2825 ML Toner](https://www.fairtoner.de/toner/brother-toner/brother-fax-2825-ml-toner/)
- [Brother TN-2000 Toner](https://www.fairtoner.de/oem/brother-tn-2000-toner/)

**FAIRTONER.DE ONLINESHOP / SOFORTHILFE / RATGEBER**

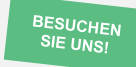

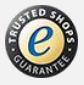